# Lecture 1

Tuesday, September 8th, 2020 Unix

#### **Last Time**

- Course introduction / policies
- Unix and Linux terminology
- The ls command

### Today

- More on Unix / Linux
  - Unix commands
  - Interacting with the shell
  - File attributes
  - Text editors

After this lecture, you will know more about working with Unix and how to edit files.

## **Unix Commands**

#### **Basic Unix Commands**

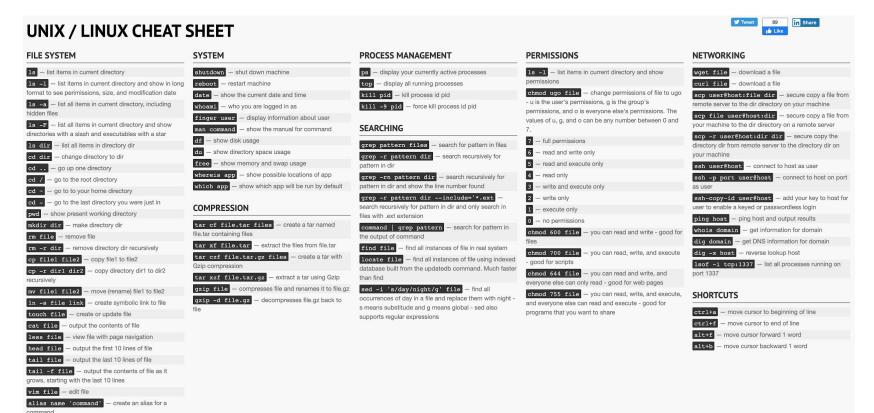

### Absolutely Essential Commands

These commands should be at your fingertips at all times

```
list items in current directory

    list items in current directory and show in long

format to see perimissions, size, and modification date
         - list all items in current directory, including
hidden files
         - list all items in current directory and show
directories with a slash and executables with a star
           - list all items in directory dir

    change directory to dir

    go up one directory

          go to the root directory

    go to to your home directory

        - go to the last directory you were just in
         show present working directory
mkdir dir - make directory dir
```

```
- remove file
rm file
rm -r dir - remove directory dir recursively
cp file1 file2 — copy file1 to file2
cp -r dir1 dir2 - copy directory dir1 to dir2
recursively
mv file1 file2 — move (rename) file1 to file2
In -s file link - create symbolic link to file
touch file
              - create or update file
           - output the contents of file
cat file
less file

    view file with page navigation

head file
             - output the first 10 lines of file
tail file
             - output the last 10 lines of file
tail -f file - output the contents of file as it
grows, starting with the last 10 lines
vim file - edit file
alias name 'command'
                           - create an alias for a
command
```

#### man and More Information

- man pages (manual pages) provide extensive documentation
- The Unix command to display a manual page is man
- Man pages are split into 8 numbered sections
  - 1. General commands
  - 2. System calls
  - 3. C library functions
  - 4. Special files (usually devices found in /dev)
  - 5. File formats and conventions
  - o 6. Games
  - 7. Miscellaneous
  - 8. Sys admin commands and daemons
- You can request pages from specific sections, e.g.
  - o man 3 printf (shows man page for C library function)

#### **Breakout Room**

- Figure out who is at the most northern latitude in your group.
- Choose one of the Unix commands from the cheatsheet. Read about it using man. Try it out a bit as a group. Make sure you can all provide a short summary of what it does. What is one interesting option that this command provides?

# Interacting with the Shell

### Running a Unix Program

- Type in the name of a program and some command line options
- The shell reads this line, finds the program, and runs it feeding it the options you specified
- The shell establishes three I/O streams:
  - 1. Standard input
  - 2. Standard output
  - 3. Standard error
- File descriptors associated with each stream:
  - 0 = STDIN (standard input)
  - 1 = STDOUT (standard output)
  - 2 = STDERR (standard error)

### **Unix Pipes**

- A pipe is a holder for a stream of data
- A Unix pipeline is a set of processes chained by their standard streams
  - The output of each process (stdout) feeds directly as input (stdin) to the next one
- Very useful for using multiple Unix commands together to perform a task

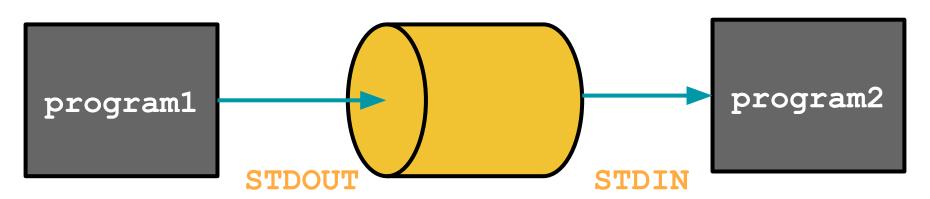

### **Building Commands**

- More complicated commands can be built up by using one or more pipes
- The | character is used to pipe two commands together
- The shell does the rest for you!

```
(base) dsondak:~/Teachina/Harvard/CS107/2020-CS107/content/lectures/lecture1
$ cat readings.md
<!-- Title: Lecture 1
Category: lectures
Date: 2020-07-31
Slug: lecture1
Author: David Sondak
Tags: Unix, Linux, Shells, Text Editors
* Unix and Linux
* Unix commands
 Regular expressions
 Interacting with the shell
 Text editors
 Shell customization
### Introduction Slides
 [Lecture 1 Slides]({attach}presentation/lecture2.pdf)
### Data
 [dogs.txt]({attach}data/dogs.txt)
### Pair Programming Week 2
-- [Exercise Notebook]({filename}../../exercises/pair-programming-wk2/notebook/exercises.ipynb)-->
```

```
(base) dsondak:~/Teaching/Harvard/CS107/2020-CS107/content/lectures/lecture1
$ cat readings.md | wc
22 59 511
```

```
(base) SEAS-:2020-CS107 $ echo hi
hi
(base) SEAS-:2020-CS107 $ echo hi | wc
1 1 3
(base) SEAS-:2020-CS107 $ echo -n hi
hi

(base) SEAS-:2020-CS107 $ echo -n hi | wc
0 1 2
```

Note: wc prints the number of newlines, words, and bytes in a file

#### More Unix Commands: find

- find searches the filesystem for files whose name matches a specific pattern
- It can do much more than this and is one of the most useful commands in Unix
  - o e.g. It can find files and then perform operations on them
- Example:

```
(base) SEAS-:2020-CS107 $ find . -name presentation
./content/lectures/lecture2/presentation
./content/lectures/lecture3/presentation
./content/lectures/lecture1/presentation
./content/lectures/lecture0/presentation
```

#### find

- find can also scan for certain file types:
  - o Find directories with find . -type d
  - Find files with find . -type f
- The exec option can be used to make very powerful commands on files
  - o find . -type f -exec wc -l {} \;
- What does this command do?
- Find files (-type f) in the current directory (.) and execute (-exec) the word count command (wc) on them with the line count option (-1).
  - The current file gets put into the {}
  - The ; is used to terminate the command invoked by -exec
  - Need the \ in front of ; to tell the shell to interpret ; correctly

### The Famous grep

- "Global regular expression print"
- grep extracts lines from a file that match a given string or pattern
- grep can also use a regular expression for the pattern search

```
(base) dsondak:~/Teaching/Harvard/CS107/2020-CS107/content/lectures/lecture1
$ grep -r "grep" presentation
presentation/lecture2.tex:
                           \begin{frame}{The Famous \texttt{grep}}}
presentation/lecture2.tex:
                                \item \texttt{grep} extracts lines from a file that match a given string or pattern \\[0.5em]
presentation/lecture2.tex:
                                \includegraphics[width=0.9\textwidth]{grep_example.png}
                                \item \textt{grep} can also use a regular expression for the pattern search
presentation/lecture2.tex:
                                \item \texttt{grep} isn't the only Unix command that supports regular expressions \\[0.25em]
presentation/lecture2.tex:
presentation/lecture2.tex:
                              You are given a text file called \texttt{dogs.txt} that contains names, ages, and breeds of dogs. Use \texttt{grep} and
presentation/lecture2.tex:\texttt{grep} useful \\[1.0em]
                                    \item \textbf{Note:} The extended regex \texttt{grep} option (\texttt{-E}) is not needed here \\[1.0em]
presentation/lecture2.tex:
```

- grep isn't the only Unix command that supports regular expressions
  - o sed
  - o awk
  - o perl

### Regular Expressions

- General search pattern characters
  - Any character
  - matches any character except a newline
  - \* matches zero or more occurrences of the single preceding character
  - + matches one or more of the proceeding character
  - o ? matches zero or one of the proceeding character
- More special characters
  - () are used to quantify a sequence of characters
  - I functions as an OR operator
  - are used to indicate ranges in the number of occurrences

### More on Regular Expressions

- To match a special character, you should use the backslash \
  - To match a period do \...
  - o a\.b matches a.b because . is special
- A character class (a.k.a. character set) can be used to match only one out of several characters
- Place the characters you want to match between square brackets []
- A hyphen can be used to specify a range of characters
- A caret, ^, after the opening square bracket will negate the class
  - The result is that the character will match any character that is **not** in the character class
- Examples
  - o [abc] matches a single a, b, c
  - o [0-9] matches a single digit between 0 and 9
  - [^A-Za-z] matches a single character as long as it's not a letter

### Regular Expressions Continued

- Some shorthand character classes are available for convenience
  - \d a digit, e.g. [0-9]
  - \ D a non-digit, e.g. [^0−9]
  - \w a word character, matches letters and digits
  - \W a non-word character
  - \s a whitespace character
  - \S a non-whitespace character
- Some shorthand classes are available for matching boundaries
  - ^ the beginning of a line
  - \$ the end of a line
  - \b a word boundary
  - \B a non-word boundary
- Some references
  - https://regexone.com/
  - Mastering Regular Expressions, 3rd Edition [Book]

## File Attributes

#### File Attributes

Every file has a specific list of attributes:

- Access times
  - when the file was created
  - when the file was last changed
  - when the file was last read
- Size
- Owners
  - o user (remember UID?)
  - o group (remember GID?)
- Permissions

### Quick Examples

For example, time attributes access with 1s

- ls −1 shows when the file was last changed
- ls -lc shows when the file was created
- ls -lu shows when the file was last accessed

#### File Permissions

- Each file has a set of permissions that control who can access the file
- There are three different types of permissions:
  - o read, abbreviated r
  - write, abbreviated w
  - execute, abbreviated x
- In Unix, there are permission levels associated with three types of people that might access a file:
  - owner (you)
  - group (a group of other users that you set up)
  - world (anyone else browsing around on the file system)

### File Permissions Display Format

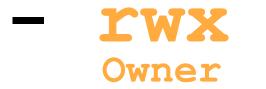

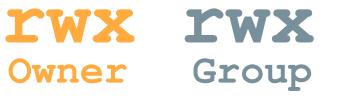

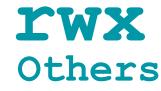

- The first entry specifies the type of file:
  - is a plain file
  - d is a directory
  - c is a character device
  - b is a block device
  - 1 is a symbolic link
- Meaning for files
  - r allowed to read
  - w allowed to write
  - x allowed to execute

- Meaning for directories
  - o r allowed to see the names of files
  - w allowed to add and remove files
  - x allowed to enter the directory

### Changing File Permissions

- The chmod command changes the permissions associated with a file or directory
- Basic syntax: chmod <mode> <file>
- The <mode> can be specified in two ways:
  - Symbolic representation
  - o Octal number
- It's up to you which method you use
- Multiple symbolic operations can be given, separated by commas

### Symbolic Representation

Symbolic representation has the following form

```
o [ugoa] [+-=] [rwxX]
u=user g=group o=other a=all
+ add permission - remove permission
r=read w=write x=execute
```

- x sets to execute only if the file is a directory or already has execute permission
  - Very useful when using recursively

### Symbolic Representation Examples

```
(base) SEAS-:notes $ ls -al
total 4
drwxr-xr-x 5 dsondak staff 160 Sep 7 11:16 .
drwxr-xr-x 7 dsondak staff 224 Sep 5 15:51 ..
-rwxr-xr-x 1 dsondak staff 0 Jul 2 13:32 README.md
-rw-r--r-- 1 dsondak staff 0 Sep 7 11:16 foo
-rwxr-xr-x 1 dsondak staff 31 Aug 11 17:23 hello.sh
```

```
(base) SEAS-:notes $ chmod g=rw foo
(base) SEAS-:notes $ ls -al
total 4
drwxr-xr-x 5 dsondak staff 160 Sep 7 11:16 .
drwxr-xr-x 7 dsondak staff 224 Sep 5 15:51 ..
-rwxr-xr-x 1 dsondak staff 0 Jul 2 13:32 README.md
-rw-rw-r-- 1 dsondak staff 0 Sep 7 11:16 foo
-rwxr-xr-x 1 dsondak staff 31 Aug 11 17:23 hello.sh
```

```
(base) SEAS-:notes $ chmod u-w,g+x,o=x foo (base) SEAS-:notes $ ls -al total 4 drwxr-xr-x 5 dsondak staff 160 Sep 7 11:16 . drwxr-xr-x 7 dsondak staff 224 Sep 5 15:51 .. -rwxr-xr-x 1 dsondak staff 0 Jul 2 13:32 README.md -r--rwx--x 1 dsondak staff 0 Sep 7 11:16 foo -rwxr-xr-x 1 dsondak staff 31 Aug 11 17:23 hello.sh
```

### Octal Representation

- Octal mode uses a single-argument string which describes the permissions for a file (3 digits)
- Each digit is a code for each of the three permission levels
- Permissions are set according to the following numbers:

```
o read=4 write=2 execute=1
```

Sum the individual permissions to get the desired combination

```
0 = no permission at all
1 = execute only
2 = write only
3 = write and execute (1+2)
```

```
4 = read only
5 = read and execute (4+1)
6 = read and write (4+2)
7 = read, write and execute (4+2+1)
```

### Octal Representation Examples

```
[(base) SEAS-:notes $ ls -al
total 4
drwxr-xr-x 6 dsondak staff 192 Sep 7 11:24 .
drwxr-xr-x 7 dsondak staff 224 Sep 5 15:51 ..
-rwxr-xr-x 1 dsondak staff 0 Jul 2 13:32 README.md
-rw-r--r- 1 dsondak staff 0 Sep 7 11:24 bar
-r--rwx--x 1 dsondak staff 0 Sep 7 11:16 foo
-rwxr-xr-x 1 dsondak staff 31 Aug 11 17:23 hello.sh
```

```
(base) SEAS-:notes $ chmod 660 bar
(base) SEAS-:notes $ ls -al
total 4
drwxr-xr-x 6 dsondak staff 192 Sep 7 11:24 .
drwxr-xr-x 7 dsondak staff 224 Sep 5 15:51 ..
-rwxr-xr-x 1 dsondak staff 0 Jul 2 13:32 README.md
-rw-rw---- 1 dsondak staff 0 Sep 7 11:24 bar
-r--rwx--x 1 dsondak staff 0 Sep 7 11:16 foo
-rwxr-xr-x 1 dsondak staff 31 Aug 11 17:23 hello.sh
```

```
(base) SEAS-:notes $ chmod 417 bar
(base) SEAS-:notes $ ls -al
total 4
drwxr-xr-x 6 dsondak staff 192 Sep 7 11:24 .
drwxr-xr-x 7 dsondak staff 224 Sep 5 15:51 ..
-rwxr-xr-x 1 dsondak staff 0 Jul 2 13:32 README.md
-r---xrwx 1 dsondak staff 0 Sep 7 11:24 bar
-r--rwx--x 1 dsondak staff 0 Sep 7 11:16 foo
-rwxr-xr-x 1 dsondak staff 31 Aug 11 17:23 hello.sh
```

#### **Breakout Room**

- Figure out who is in the most southern latitude.
- What does chmod 777 do? Discuss some of the repercussions.

# **Text Editors**

#### **Text Editors**

- We need to make use of available Unix text editors for programming and changing of various text files
- Two of the most popular and available text editors are vi and emacs
- You should familiarize yourself with at least one of the two
  - Editor Wars
- We will have very short introductions to each

### A Brief Text Editor History

- ed: line mode editor
- ex: extended version of ed
- vi: full screen version of ex
- vim: Vi IMproved
- emacs: another very popular editor (but it's more than that...)

ed/ex/vi share lots of syntax, which can be found in sed/awk --- useful to know

#### vi overview

- The big thing to remember about vi is that it has two different modes of operation
  - o 1.) Insert mode
  - o 2.) Command mode
- The insert mode puts anything typed on the keyboard into the current file
- The command mode allows the entry of command to manipulate text
- Note that vi starts out in command mode by default

#### vim Quickstart Commands

- vim <filename>
- Press i to enable insert mode
- Type text (use arrow keys to move around)
- Press Esc to enable command mode
- Press: w (followed by return) to save the file
- Press :q (followed by return) to exit vim

This may feel strange at first, but you have to start somewhere. You'll quickly learn to love it.

#### Useful vim commands

- :q! exit without saving the document. Very handy for beginners!
- :wq save and exit
- / <string> search within the document for text.
  - o n goes to the next result
- dd delete the current line
- yy copy the current line
- p past the last cut/deleted line
- :1 goto first line in the file
- :\$ goto last line in the file
- \$ end of current line
- ^ beginning of line
- % show matching brace, bracket, parentheses

#### Useful vim resources

Vim Cheat Sheet

**Other Vim Cheat Sheets** 

vimtutor

VIM Adventures: Learn VIM while playing a game

#### A Note on IDEs

Many people use Interactive Development Environments (IDEs)

#### Examples include:

- Spyder
- Eclipse
- PyCharm

These can be very convenient and powerful, but they can also be rather bulky.

A lightweight text editor like vim (also nano, atom, etc) is quick and easy to use.

vim has the additional advantage of being available on almost any system by default.

### Recap

#### Now you can:

- Learn even more Unix commands and really start using them
- Interact with the shell by searching for files and patterns
- Change file permissions and access
- Start editing files!